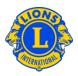

#### Frequently Asked Questions

#### Q: How do I print membership cards?

- A: In order to print membership cards, you will need to purchase business card stock from your local office supply store. Here are the parameters.
  - 8 cards per sheet. 2 inches by 3 ½ inches.
  - 10 cards per sheet. 2 inches by 3 ½ inches.

**Note:** We recommend downloading the latest version of Adobe Acrobat Reader to view and print the Membership Cards in the MyLCI website. Please use the link below to download the latest free version of Adobe Reader.

### ADOBE Link:

http://www.adobe.com/products/acrobat/readstep2.html

Once you have installed the newest Adobe Reader, proceed with the following instructions to print your Membership Cards.

1) From the My Lions Club or My Leo Club menu, select Membership Cards.

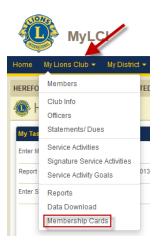

# Lions Clubs International How to Print Membership Cards Frequently Asked Questions

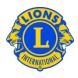

**2)** On the Membership Cards page, select the paper size (8 or 10 cards), whether you want the cards printed in color or black and white. Lions will have to select an expiration month/year. (Leos will not have this option.)

| Membership Cards    |                                                                                                    |
|---------------------|----------------------------------------------------------------------------------------------------|
| Card Options        |                                                                                                    |
| Letter Size Paper   | C 8 - 2 x 3 1/2 inch cards per page<br>C 10 - 2 x 3 1/2 inch cards per page                             |
| A4 Size Paper       | C 8 - 85 x 54 mm cards per page<br>C 10 - 85 x 54 mm cards per page<br>C 10 - 91 x 55 mm cards per page |
| Print In            | C Color<br>C Black & White                                                                              |
| Good Standing Until | Select Month                                                                                            |

**3)** You may then select individual members from the Available Members panel or you can click Select All to print cards for all members.

All of the members that appear under the Selected Members column will appear on the membership card page for printing.

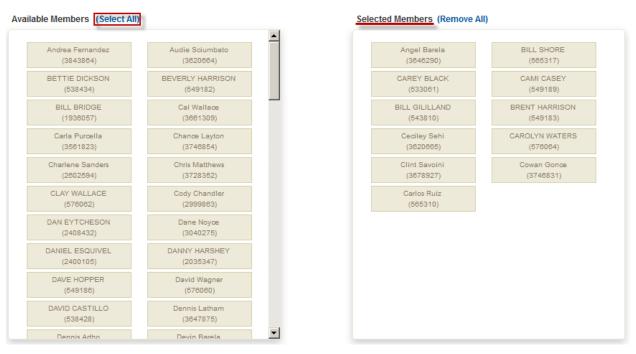

# Lions Clubs International How to Print Membership Cards Frequently Asked Questions

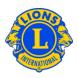

4) Review the web browser and Adobe setting adjustments.

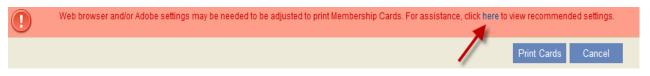

5) Click the Print Cards button.